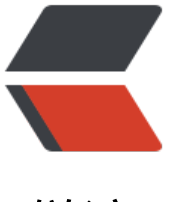

链滴

# 使用 Kotlin DSL 的 [Gra](https://ld246.com)dle 中央仓库镜像源 配置

作者: iTanken

- 原文链接:https://ld246.com/article/1608277432537
- 来源网站: [链滴](https://ld246.com/member/iTanken)
- 许可协议:[署名-相同方式共享 4.0 国际 \(CC BY-SA 4.0\)](https://ld246.com/article/1608277432537)

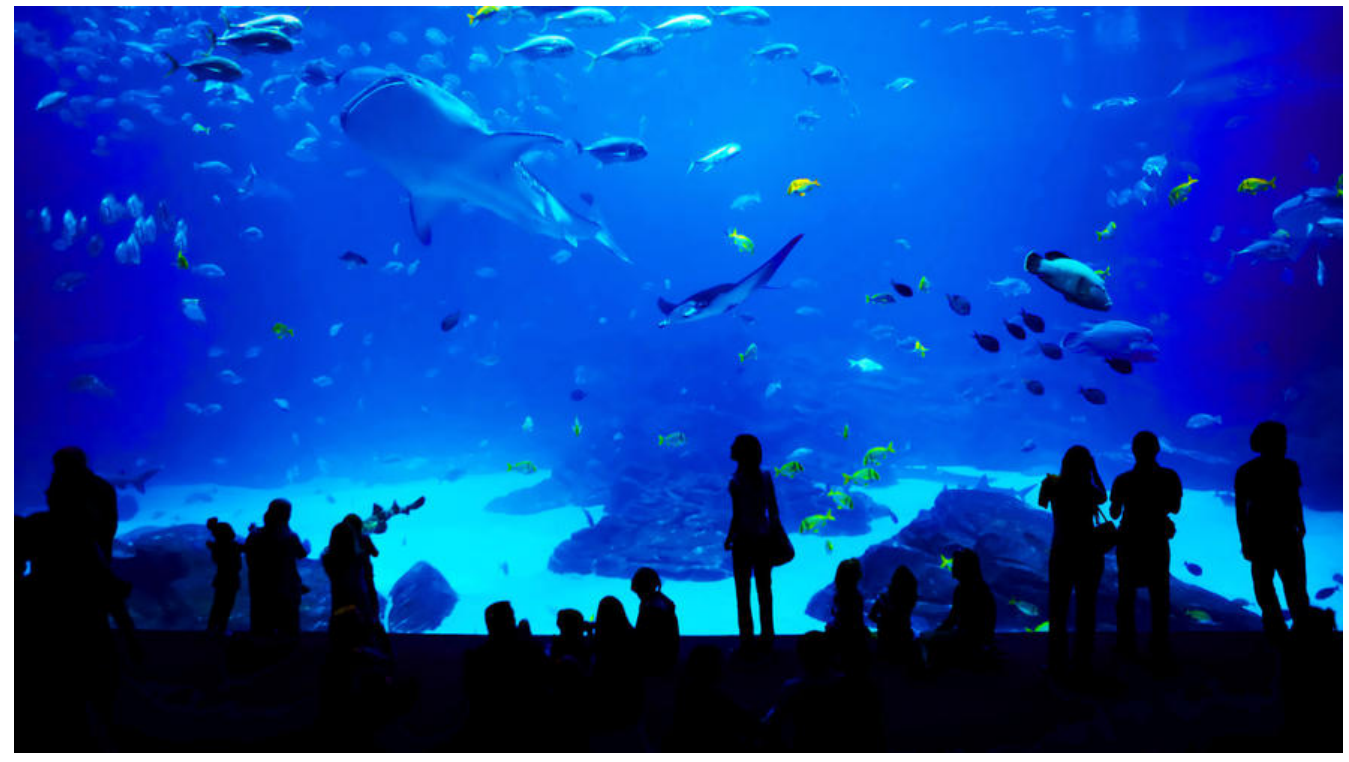

使用 Gradle 构建和管理项目,已支持使用 Groovy 和 Kotlin 这两种语言进行配置。使用 IDEA 创建 otlin 项目,将默认使用通过 Kotlin DSL 配置的 Gradle 来构建项目。使用这两种语言配置 Maven 像源的主要区别是 Groovy 使用 url 配置中央仓库地址, 而 Kotlin 使用 setUrl() 进行配置, 详见下文。

# **Kotlin DSL**

#### **使用 Kotlin DSL 配置普通依赖镜像源**

修改 build.gradle.kts 文件加入以下内容:

```
repositories {
   // 依赖使用阿里云 maven 源
   maven {
     setUrl("https://maven.aliyun.com/repository/public/")
   }
   maven {
     setUrl("https://maven.aliyun.com/repository/spring/")
 }
   mavenLocal()
   mavenCentral()
}
```
#### **使用 Kotlin DSL 配置插件依赖镜像源**

修改 settings.gradle.kts 文件加入以下内容:

```
pluginManagement {
   repositories {
     // 插件使用阿里云 maven 源
     maven {
```

```
 setUrl("https://maven.aliyun.com/repository/gradle-plugin")
      }
   }
}
```
# **Groovy DSL**

### **使用 Groovy DSL 配置普通依赖镜像源**

```
修改 build.gradle 文件:
```

```
allProjects {
  repositories {
   maven {
    url 'https://maven.aliyun.com/repository/public/'
   }
   maven {
      url 'https://maven.aliyun.com/repository/spring/'
   }
   mavenLocal()
   mavenCentral()
  }
}
```
### **使用 Groovy DSL 配置插件依赖镜像源**

修改 settings.gradle 文件加入以下内容:

```
pluginManagement {
   repositories {
     // 插件使用阿里云 maven 源
     maven {
        url 'https://maven.aliyun.com/repository/gradle-plugin'
     }
   }
}
```
# **参考资料**

https://maven.aliyun.com/mvn/guide